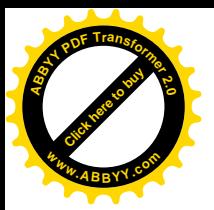

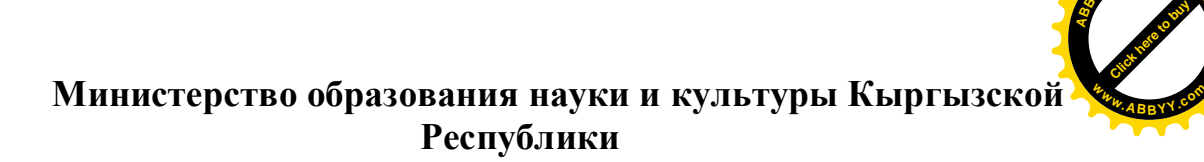

**<sup>A</sup>BBY<sup>Y</sup> <sup>P</sup>D<sup>F</sup> <sup>T</sup>ransfo<sup>r</sup>me<sup>r</sup> <sup>2</sup>.<sup>0</sup>**

**Институт электроники и телекоммуникации при Кыргызском техническим университете им. И. Раззакова**

**Кафедра «Радиоэлектроника»**

# **Измерение параметров ВЧ аппаратуры «КУРС-8» совместно с оконечной стойкой «ОС-5» аналоговой радиорелейной станции.**

Методическое указание к выполнению лабораторной работы по предмету «Космические и наземные системы радиосвязи и сети телерадиовещания» для студентов направления 550400 «Телекоммуникации» специальности 550400.02 «Радиосвязь радиовещание и телевидение» дневной и заочной формы обучения.

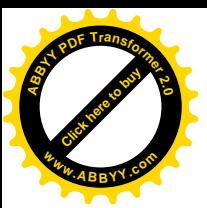

 **Рассмотрено Одобрено** на заседании кафедры Учебно- методической «Радиоэлектроники» и последники и комиссией – ИЭТ Протокол:№2 от 25.10.2011 Протокол №\_\_\_\_\_ от\_\_\_\_\_\_\_\_\_\_\_

.

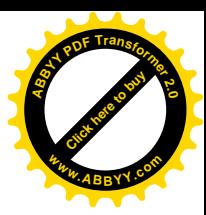

**Составители:** ЖУМАБАЕВ М.Ж., ЛАЗАРЕВ В.В.

**Измерение параметров ВЧ аппаратуры «КУРС-8» совместно с оконечной стойкой «ОС-5» аналоговой радиорелейной станции:** излагается методика по выполнению лабораторной работы по измерению параметров ВЧ аппаратуры «КУРС-8» и оконечной стойки «ОС-5», а также контрольные вопросы.

В данной лабораторной работе даются методические указания по измерению параметров ВЧ аппаратуры «КУРС-8» аналоговой радиорелейной станции и оконечной сойки «ОС-5» по дисциплине ''Радиопередающие устройства'' для студентов направления 550400 "Радиоэлектроники" специальности 550400.02 "Радиосвязь радиовещание и телевидение".

Предназначено для студентов всех форм обучения.

Рецензент: кандидат технических наук:

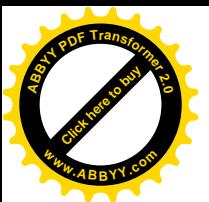

#### **Цель работы.**

**<sup>A</sup>BBY<sup>Y</sup> <sup>P</sup>D<sup>F</sup> <sup>T</sup>ransfo<sup>r</sup>me<sup>r</sup> <sup>2</sup>.<sup>0</sup>**

Целью работы является измерение параметров сигналов видео и звука прохождении их через узлы и блоки приёмопередатчиков ВЧ аппаратуры «КУРС-8» и оконечной сойки «ОС-5». [Click here to buy](http://www.abbyy.com/buy) **<sup>w</sup>ww.ABBYY.co<sup>m</sup>**

#### **Принцип совместной работы ВЧ стойки «КУРС-8» и оконечной стойки «ОС-5».**

ВЧ стойка «КУРС-8» и оконечная стойка «ОС-5» предназначены для совместной работы по приёму и передаче ВС и сигналов вещания. Оконечная стойка, как и ВЧ стойка «КУРС-8» состоят из приёмника и передатчика. На приёмник стойки поступает сигнал промежуточной частоты с выхода приёмника ВЧ стойки «КУРС-8», в приёмнике оконечной стойки из сигнала ПЧ с помощью частотного детектора выделяется ВС и сигналы вещания, которые далее поступают по соответствующим адресам. На передатчик оконечной стойки «ОС-5» поступает ВС и сигналы вещания, которые в блоках передатчика переносятся с помощью частотной модуляции в сигнал ПЧ равной 70МГц и далее ПЧ поступает на вход передатчика ВЧ стоки «КУРС-8», сигнал ПЧ далее переносится на несущую частоту соответствующего ствола радиорелейной линии и по фидеру поступает в антенну.

#### **Домашнее задание**

Повторить блок-схемы прохождения сигналов через узлы и блоки приёмопередатчиков «КУРС-8» и оконечной сойки «ОС-5» по методическим указаниям лабораторных работ: «Изучение устройства и параметров аппаратуры «КУРС-8» аналоговой радиорелейной станции» и «Изучение параметров аппаратуры оконечной стойки ОС-5 аналоговой радиорелейной станции».

#### **1. Приборы и оборудование.**

Дм проведения лабораторной работы требуются следующие приборы и оборудование. 1..Датчнк видео сигнала генератор Г6-35 2. 0сциллограф С1-81

З ИЧХ Х1-50

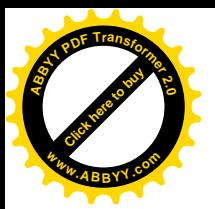

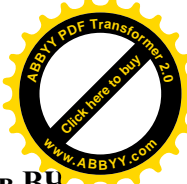

# **2. Порядок выполнения лабораторной работы по измерению параметров ВЧ стойки КУРС-8 и оконечной сойки ОС-5.**

# **Схема лабораторной установки.**

 **СВЧ стойка «КУРС-8» Оконечная стойка «ОС-5»**

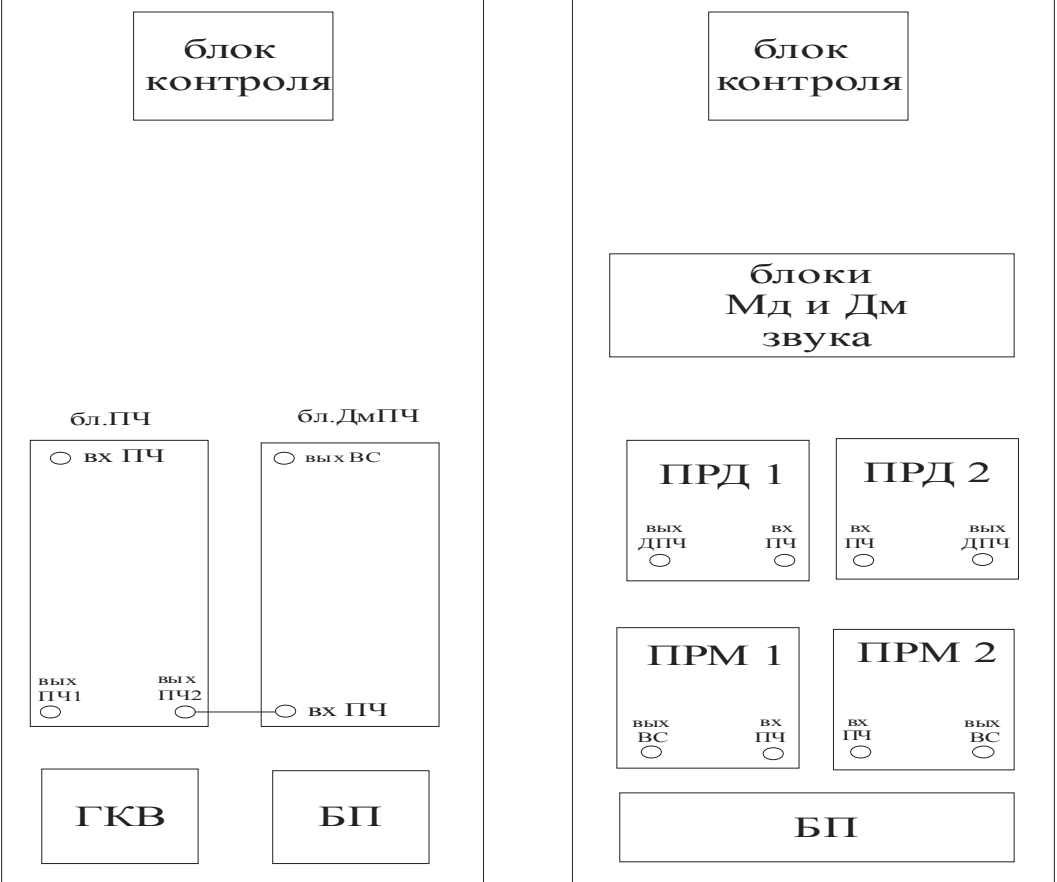

**Рис.1** Схема лабораторной установки.

**2.1.** Включите тумблер питания на блоке Гкв приемной части СВЧ стойки «КУРС-8»

**2.2.** Включите тумблер питания на блоке ПРН 24/27 вч. сойки «КУРС-8».

**2.3.** На панели ПК сойки «КУРС-8» по стрелочному прибору проконтролируйте все напряжения питания приемника и передатчика. Показания стрелки прибора должны находиться в средней части шкалы, показания прибора занесите в **таблицу №2.**

**2.4.** Включите тумблеры питания на блоках «В1» и блоке «СТ» стойки «ОС-5».

**2.5.** Поставьте левый переключатель блока контроля стойки «ОС-5» в положение «напр», а правым переключателем проверьте наличие всех напряжений, вырабатываемых блоками «В1» и «СТ» по стрелочному прибору, показания стрелки прибора должны находится не менее чем в средней части шкалы. Показания прибора занесите в **таблицу №1.**

**2.6.** Соедините кабелем разъем «Вых. ПЧ» на блоке «УПЧ-3» стойки «ОС-5» первого комплекта передатчика с разъемом «Вх. ПЧ» на блоке ПЧ (14) стойки «КУРС-8»

**2.7.** Подайте сигнал №2 от генератора Г6-35 на вход ВУ-1 передатчика первого комплекта стойки «ОС-5».

**2.8.** Поставьте переключатель на панели контроля стойки «ОС-5» в положение «ПЧ1» и занесите в **табл. 1** показание прибора.

**2.9.** Соедините вход осциллографа с выходом блока «ДмПЧ» (13) стойки «КУРС-8» и зарисуйте полученный видеосигнал, при этом развертку поставить в положение μс,

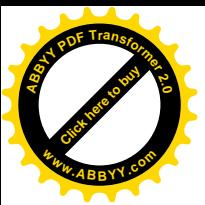

**№1**

развернув видеосигнал в положение, чтобы на экране была видна длительность полной строки. [Click here to buy](http://www.abbyy.com/buy) **<sup>w</sup>ww.ABBYY.co<sup>m</sup>**

**2.10.** Измерьте размах видеосигнала осциллографом, результат измерения занести в **табл. 1.**

**2.11.** Поочередно нажимая на панели контроля стойки «КУРС-8» кнопки контроля приемника записать показания прибора в **табл.2**

**2.12.** Подайте на вход блока «ПЧ» стойки «КУРС-8» сигнал с выхода прибора Х1-50, а вход прибора Х1-50 соедините с выходом блока «ДмПЧ» стойки «КУРС-8».

**2.13.** Нажмите кнопку первого диапазона на приборе Х1-50 и вращением ручки «Уровень вых.», а также вращением ручки частота «F» и ручки «Полоса» добейтесь полной видимости во весь экран «S» кривой.

**2.14.** Зарисуйте полученную кривую на графике **рис.2** и укажите частоту, на которой «S» кривая пересекает нулевую линию.

**2.15.** Повторите все измерения по **п.п**. **2.4…..2.15** при этом ВС от Г6-35 подайте на «ВУ-1» второго комплекта передатчика «ОС-5», и соедините блок «ПЧ» стойки «КУРС-8» с блоком «УПЧ-3» второго комплекта передатчика стойки «ОС-5».

#### **Таблица**

**<sup>A</sup>BBY<sup>Y</sup> <sup>P</sup>D<sup>F</sup> <sup>T</sup>ransfo<sup>r</sup>me<sup>r</sup> <sup>2</sup>.<sup>0</sup>**

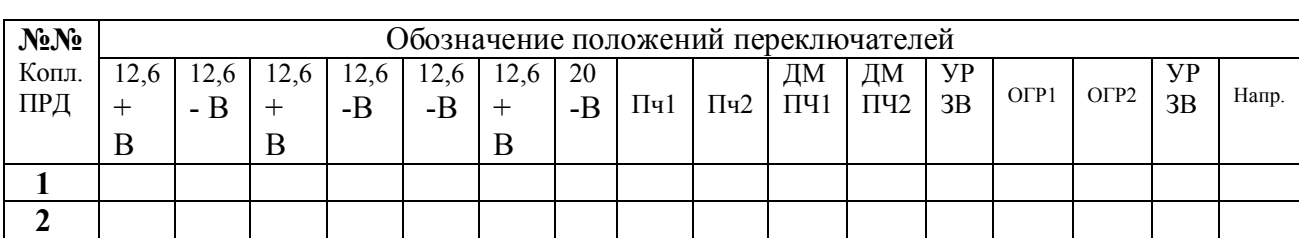

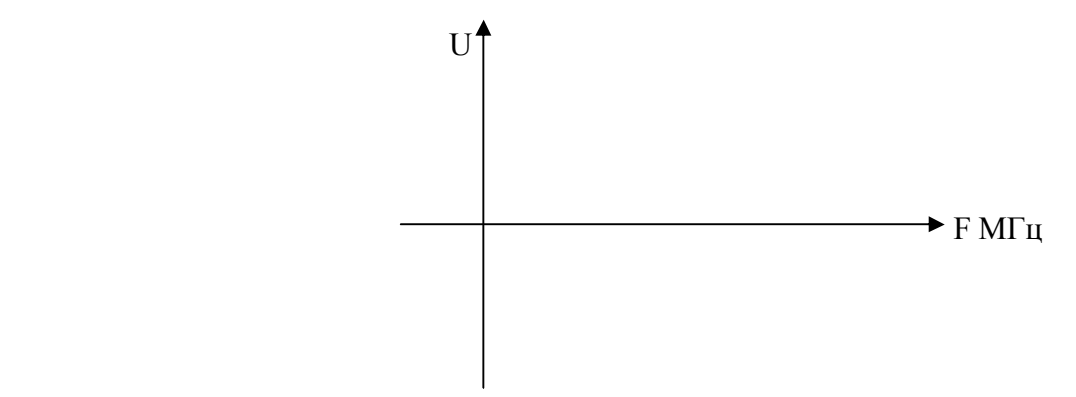

**Рис.2** График функции частотного детектора блока «ДМПЧ»

### «ПК» «КУРС-8» **Таблица 2**

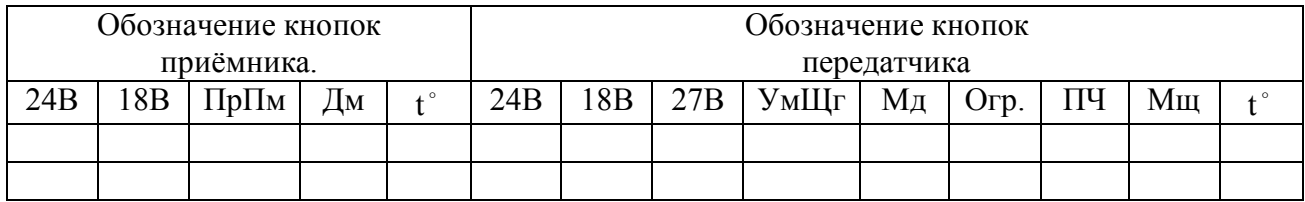

# **3. Содержание отчета по результатам лабораторной работы.**

**3.1.** Результаты экспериментов в виде таблиц и рисунков.

**3.2.** Выводы по результатом лабораторной работы.

# **4. Контрольные вопросы**

#### 5

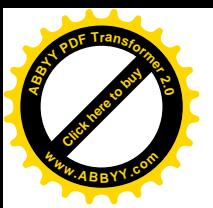

- **4.1.** Какой вид модуляции используется в аппаратуре РРЛ?
- **4.2.** Какова полная комплектность ВЧ стоек на станции РРЛ?

**4.3.** Для чего применяется блок ДмПЧ в стойке КУРС-8?

# **Литература**

[Click here to buy](http://www.abbyy.com/buy) **<sup>A</sup>BBY<sup>Y</sup> <sup>P</sup>D<sup>F</sup> <sup>T</sup>ransfo<sup>r</sup>me<sup>r</sup> <sup>2</sup>.<sup>0</sup>**

**<sup>w</sup>ww.ABBYY.co<sup>m</sup>**

Бородич СВ. Справочник по радиорелейной свя зи.. M «Радиосвязь». 1981 г Марков В,В. Радиорелейная связь М. «Связь». 1979

# **Оглавление**

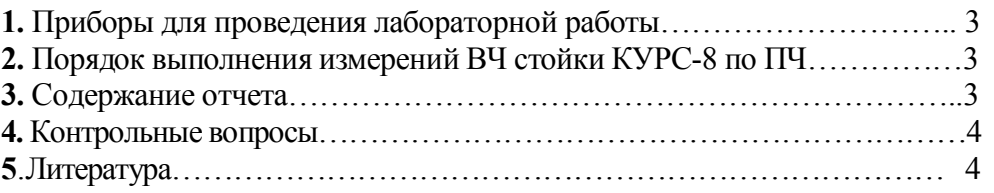